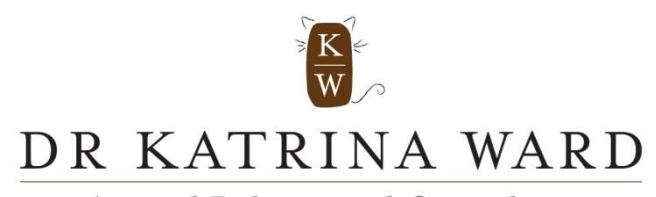

Animal Behavioural Consultant BVSc MANZCVS (veterinary behaviour) CMAVA

# **GOPRO HERO 2 INSTRUCTIONS FOR USE**

**NOTE:** the camera is compatible with Microsoft Vista, 7 or later, and Mac OS x 10.5 or later.

- **1) The camera: Important bits:** 
	- **On/off button (P)**
	- **Start/stop button (S)**
	- **Slot for S/D card**
	- **LCD screen (displays mode)**
	- **USB port (for cord for battery charging and file transfer)**

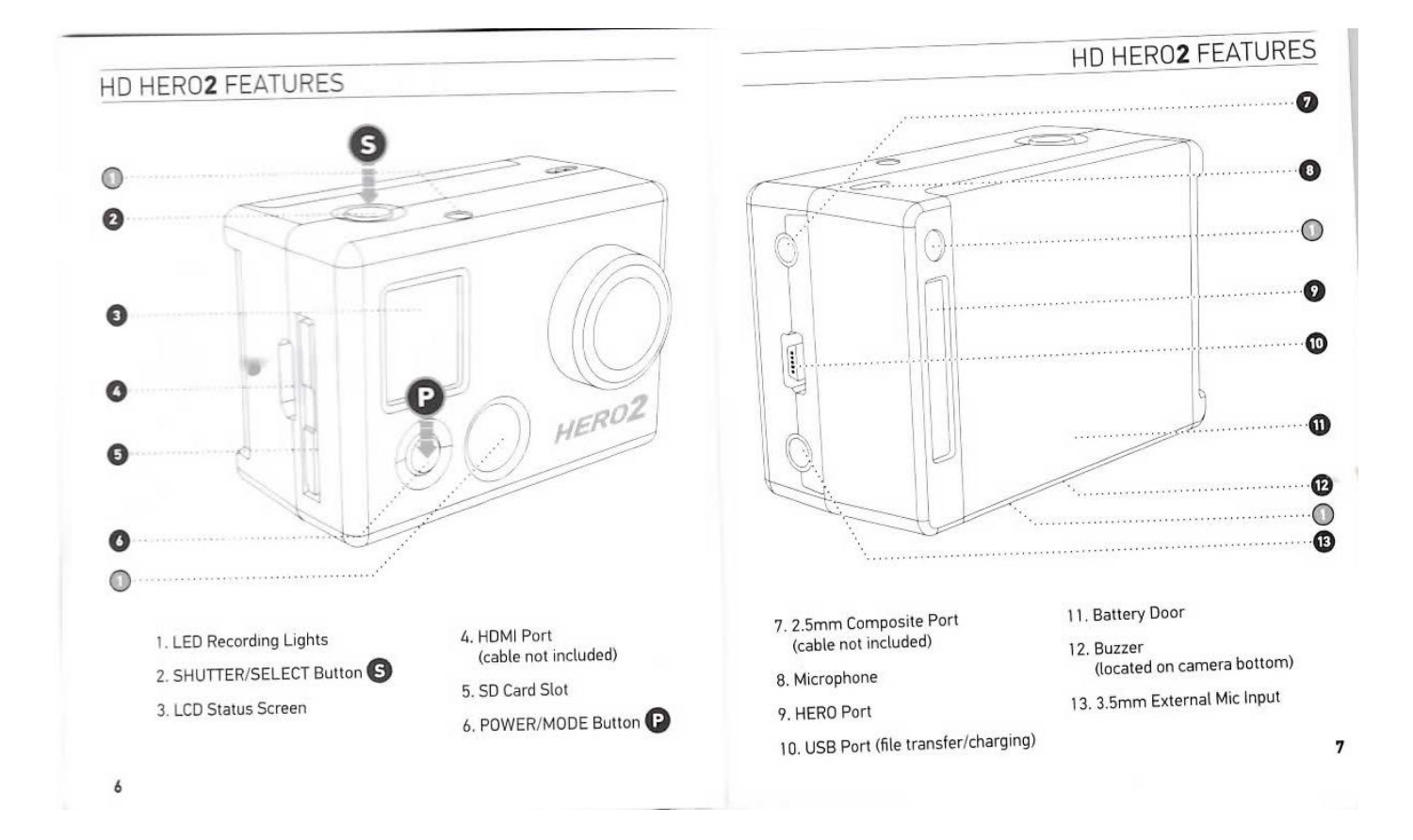

BVSc MANZCVS (Veterinary Behaviour) | CMAVA Chartered Member of the Australian Veterinary Association Email: kward5030@netspace.net.au | Mobile: 0439 963 300 | 170 Channel Highway Kingston 7050 Tasmania

## **2) the plastic case (water proof and shock proof): Has 2 back doors:**

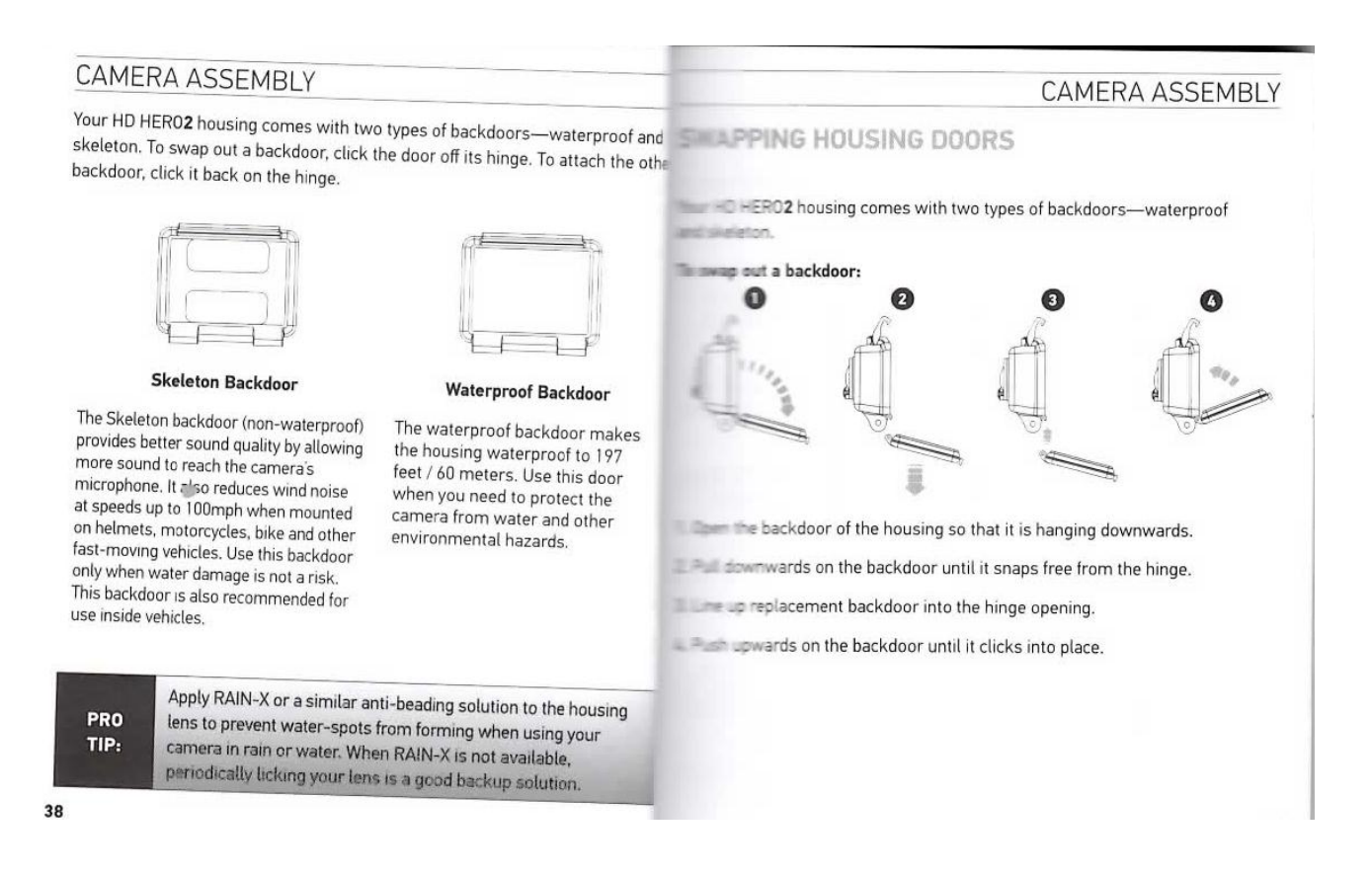

- **3) SD card (provided): must be class 4 or higher. You will be given a class 10, of 8 or 16 GB.**
- **4) Power cord**
- **5) Battery will be inserted and charged when you receive the camera**

### **RULES FOR USE**

- **Not to be used in salt water without giving prior warning and hence receiving instruction**
- **If possibly being exposed to rain, must use SOLID door on the case, white rubber seal fitted correctly and door closed correctly**
- **All parts to be returned**
- **If the battery is not fully charged by the time you use the camera, recharge by plugging black cable into USB port on camera and computer**
- **Battery will last 2.5 hours in normal environment**
- **8GB SD card will take 1 hour of video (approx.) and 16GB card will take up to 2 hrs.**

# **GETTING STARTED**

### **1) Insert SD card and place camera into plastic case**

#### **IMPORTANT WARNING MESSAGES**

"NO SD" MESSAGE ON THE LCD

"NO SD" indicates that there is no SD card present. The HD HERO2 NO SD requires an SD card to record video or take photos.

See STORAGE/SD CARDS for more information.

#### FILE REPAIR ICON ON THE LCD

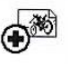

If you see the File Repair icon, your video file was corrupted during recording for some reason. Press any button and the camera will repair the file.

#### TEMPERATURE WARNING ICON ON THE LCD

The Temperature Warning icon will appear on the LCD when the camera has become too hot and needs to cool down. Simply let it sit and cool before attempting to use it again. Your camera will not allow itself to overheat-so do not worry, as no damage has occurred.

## **CAMERA ASSEMBLY**

#### **USSEMBLING THE CAMERA**

EDIC2 camera housing is waterproof to 197 feet / 60 meters and of polycarbonate and stainless steel for ultimate durability.

#### while the camera into the housing:

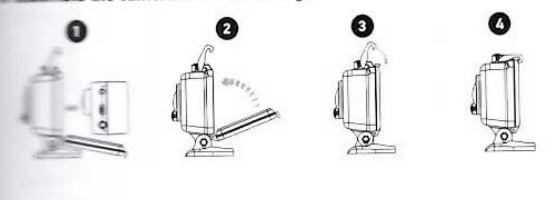

**Example 2** camera into the housing.

**Elected the housing door.** 

The backdoor.

down on thumb latch until it locks into place.

- **2) Press P to power on**
- **3) Check the battery status on the LCD screen. 3 black squares is fully charged**
- **4) Recharge battery if necessary by plugging into USB port on your computer**
- **5) By repeatedly pressing P you can change modes on the camera. By default it should start in video mode.**

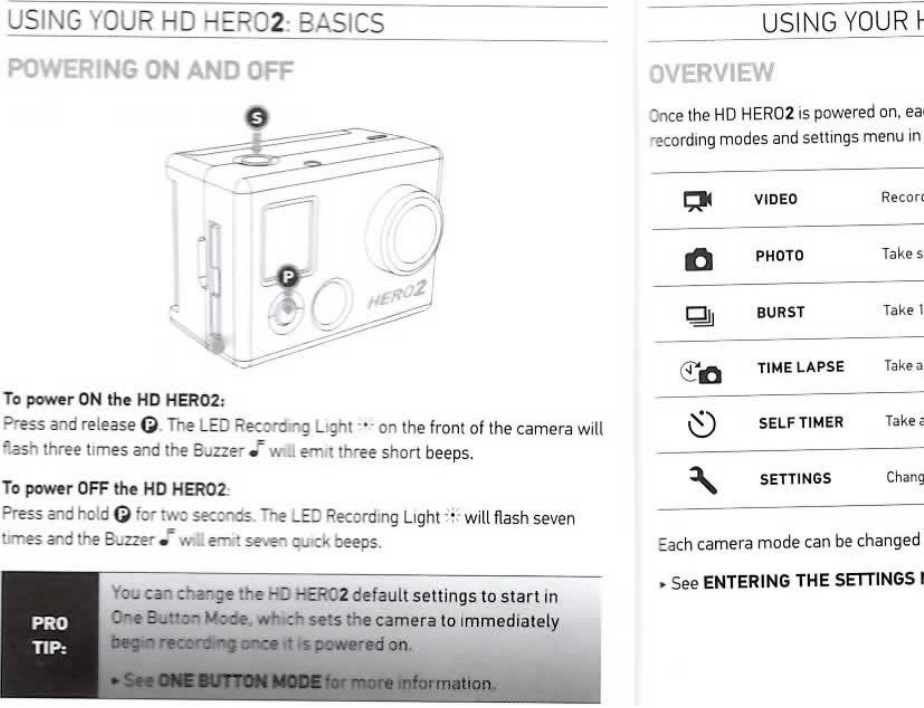

## ID HERO2: CAMERA MODES

ch press of  $\bm{\Theta}$  will cycle through the camera's the following order:

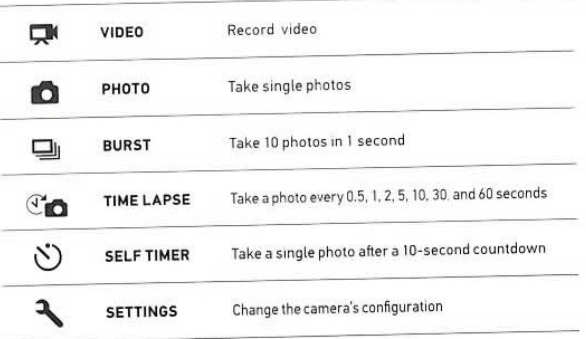

in the Settings menu.

MENU for more information.

- **6) To power off, press P and hold for 3 seconds. It will beep 7 times.**
- **7) If ready to start, press S (top button). It will continue recording until it either runs out of memory, battery, or until you press the S button again.**
- **8) Press P for 3 seconds to power off.**

# **TO VIEW MOVIE:**

**Either:**

- **Remove the camera from case and connect the camera to your computer.**
- **For a PC: turn on the camera. It may open as Autoplay to view your files, or you may need to go to My Computer, removable disc icon, DCIM folder icon, double click 100 GOPRO folder and then view files and copy them to your computer.**
- **For a MAC: turn on the camera. The computer will recognise the camera as an external hard drive. Double click the icon to access the video, view files and copy them to your computer**

**OR:**

 **Remove the camera from the case and remove the SD card. Insert card into slot on your computer to access and copy the files.**

# **Camera Assembly/attachment/mounting:**

Preferably attach the camera to a stable surface simply by placing it on a flat, protected surface with some tape.

If however, you need to mount it on an angle or wall, then you may use the straps provided, or the adhesive mounts (at a cost of \$10 per mount used). Please follow the instructions below:

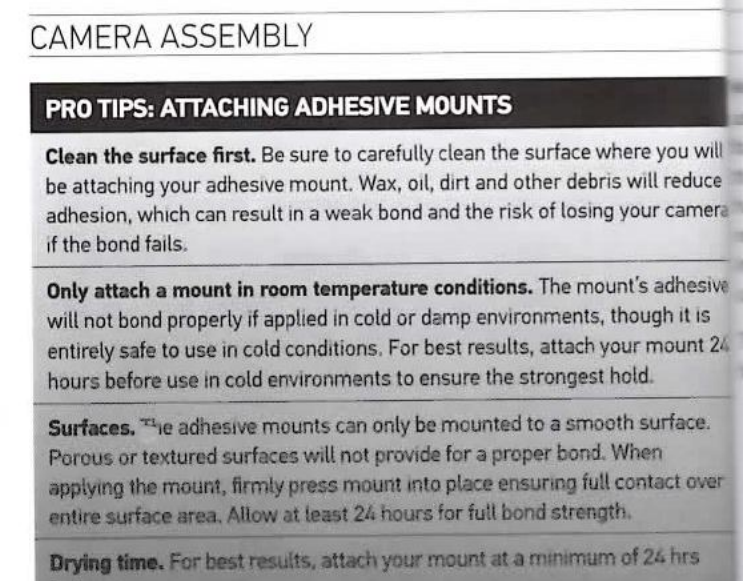

#### CAMERA ASSEMBLY

## PREVENTING WATER DAMAGE TO YOUR CAMERA ATTACHING YOUR CAMERA TO MOUNTS

The rubber seal that lines the camera housing forms a waterproof barrier that The Tach your HD HERO2 camera to a mount, you will need an attachment the thumb screw and other hardware depending on the mount you are protects your HD HERO2 in wet and underwater conditions. You must keep the rubber seal of the camera housing clean. A single hair or grain of sand can For more information on mounts, visit gopro.com/support cause a leak

before use

After every use in salt water, you will need to rinse the outside of the housing with non-salt water and dry. Not doing this can eventually cause corrosion of the hinge pin and salt buildup in seal, which can cause failure

To clean the seal, rinse it in fresh water and shake it dry (drying with a cloth car cause lint to compromise the seal). Re-install it into the grooves in the backdoo of the housing.

WARNIN : Failure to follow these steps each time you use your HD HERO2 can GURVED OR FLAT ADHESIVE MOUNTS result in leaks that damage or destroy your camera. Your warranty does not cover water damage resulting from user error.

œ plete Unit **Thumb Screw** Waterhousing **Buckle** 

and flat adhesive mounts make it easy to attach the camera to and flat surfaces of helmets, vehicles and gear. With the attachment also assembled camera housing can be clicked ON / OFF the secured **Home mounts** 

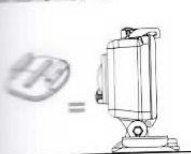

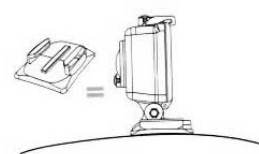

**Curved Adhesive Mount** 

CAMERA ASSEMBLY

**Flat Adhesive Mount** 

41